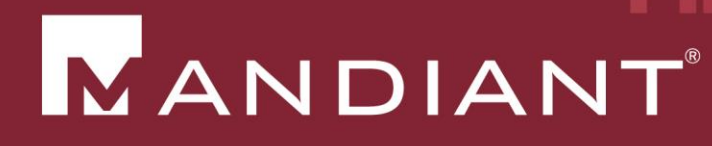

# Dynamic Analysis using **CobraDroid**

PRESENTED BY: Jake Valletta

**OCTOBER 18, 2013** 

© 2013 Mandiant Corporation. All rights reserved.

### About Me

- Consultant at Mandiant
- Pen-testing, IR, forensics, application security
	- **Strong interests in mobile security**
- Mobile security blog and research: "The Cobra Den"
	- http://blog.thecobraden.com/
	- http://www.thecobraden.com/
- @jake\_valletta

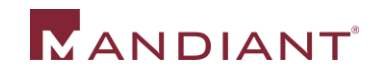

### Agenda

- **Background & Overview**
- CobraDroid Features
- **Demo**
- **Future Plans**
- **Questions & Answers**

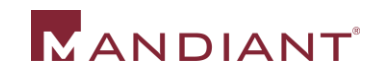

### Background & Overview

### Current Situation – Background

- **People want/need to analyze Android** applications
	- Companies pay to be told they are "safe"
	- **Analyzing malware**
	- General curiosity (why is Angry Birds asking to use my camera?)

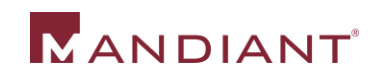

### Current Situation – Static Analysis?

- **Lots of tools!** 
	- Smali/Baksmali
	- Dex2jar
	- Apktool
	- **Dexter by BlueBox**
	- **IDA Pro**
- **Lots of information on how to tear applications** apart…
	- …And modify and repackage!

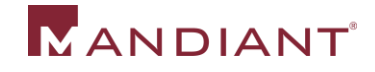

### Current Situation – Dynamic Analysis?

- **There are plenty of services that will analyze** your application
	- **Upload to website, get results**
	- **NOT ideal for client related work**
	- "Blackbox" approach
- **Stand-alone solutions less common** 
	- "AppUse" by AppSecLabs (closed-source)

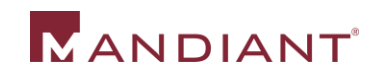

### Goals of CobraDroid

- Create a free and open dynamic analysis platform
	- Needs to be easy to install, setup, and use
- Give the tester as much control and visibility as possible
	- Make their job easier and successful

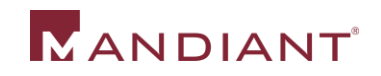

### What is CobraDroid?

- Modified Android build for the emulator
	- QEMU emulating ARM code
	- Android 2.3.7 (GingerBread)
- **Modified from lowest point up** 
	- Kernel
	- User-space libraries & tools
	- Dalvik virtual machine (VM)
	- **Android applications**

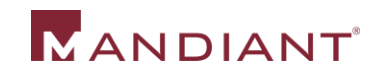

### Using CobraDroid

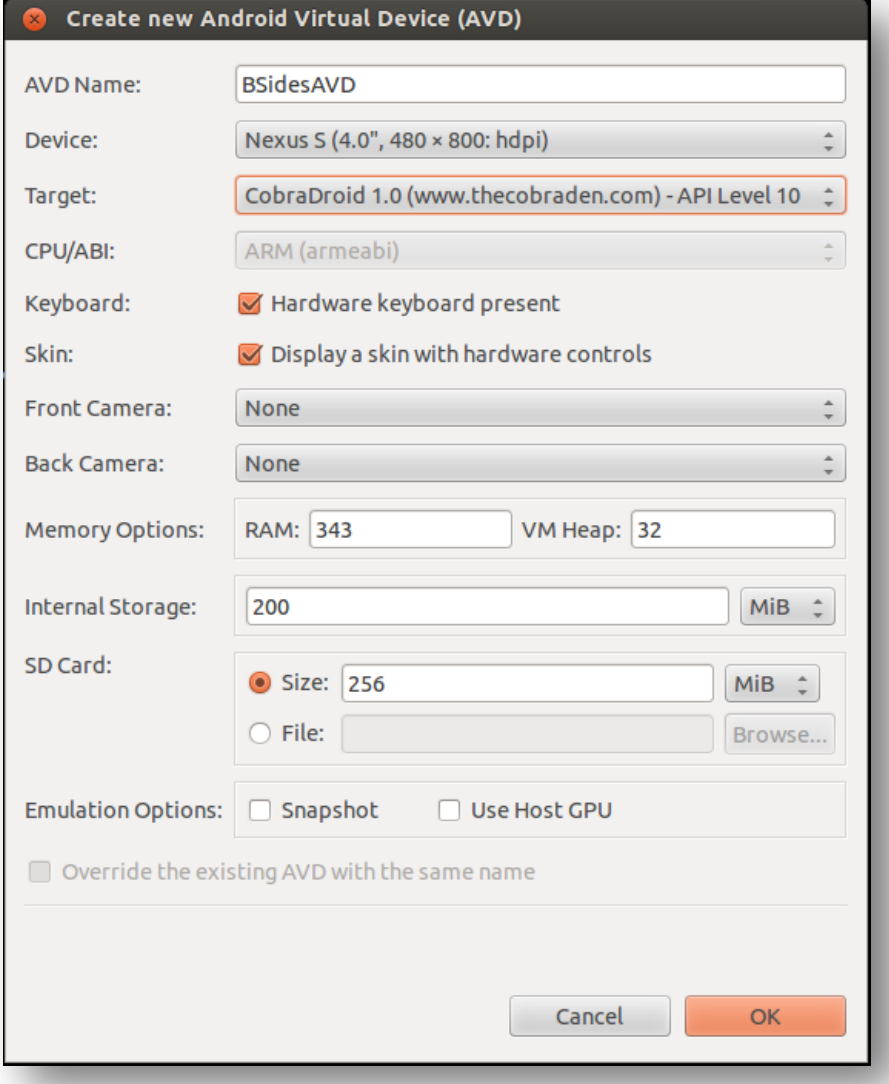

**MANDIANT** 

- 1. Setup Android SDK
- 2. Download CobraDroid archive from my website
- 3. Unzip to "add-ons" directory (SDK)
- 4. Create new AVD, "Target" CobraDroid 1.0

### CobraDroid Features

### Android Architecture

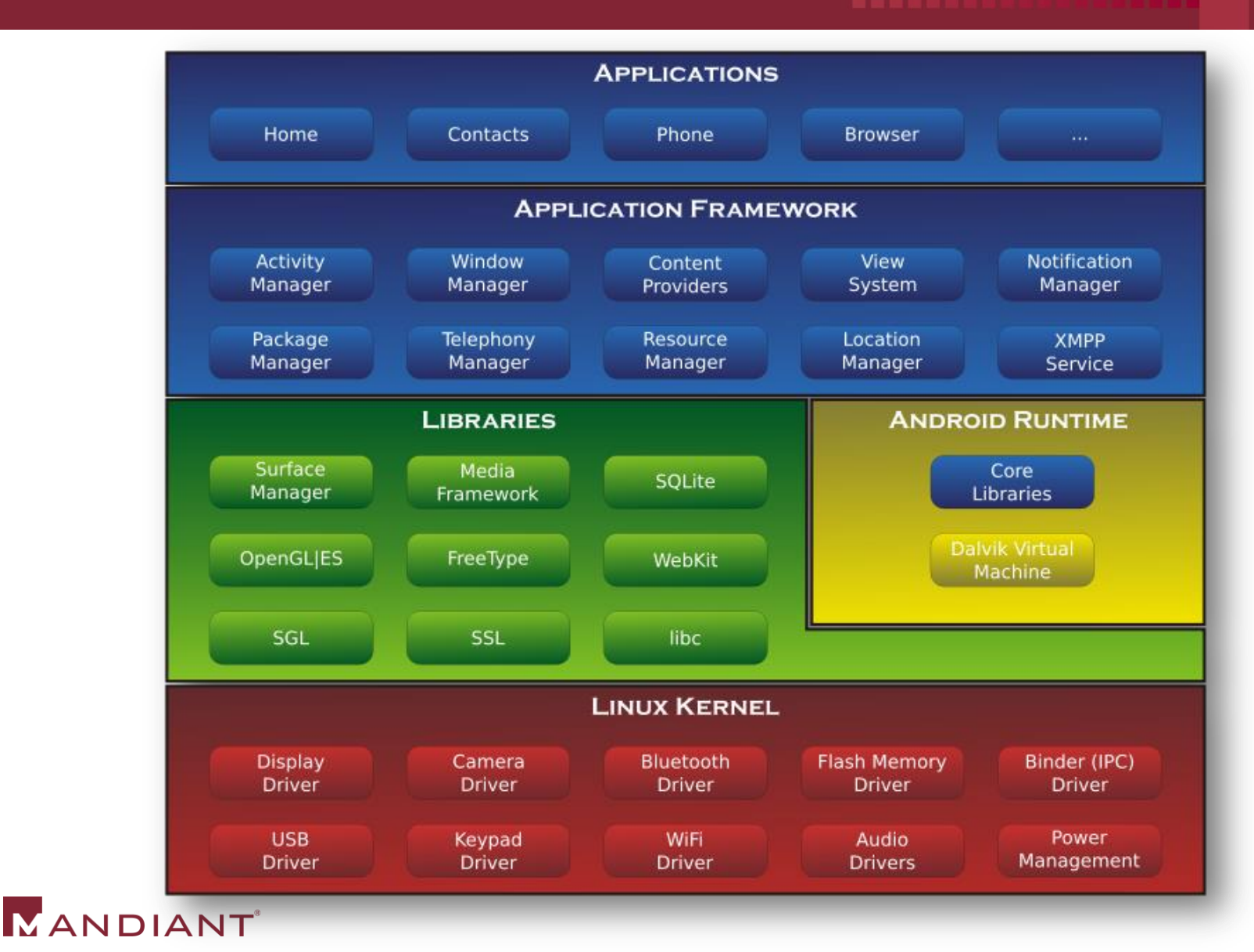

### Updated Kernel

- At the time of development, latest "Goldfish" kernel was 2.6.29
	- "kernel.org" publish date of April 13, 2008
	- Default kernel with Android 1.5 "Donut" (released Sept 19, 2009)
- Updated to 2.6.36
	- Default kernel with Android 3.0 "HoneyComb" (released Feb 22, 2011)
- **More powerful configuration** 
	- **Full netfilters (ProxyDroid, iptables)**
	- **Loadable kernel modules**

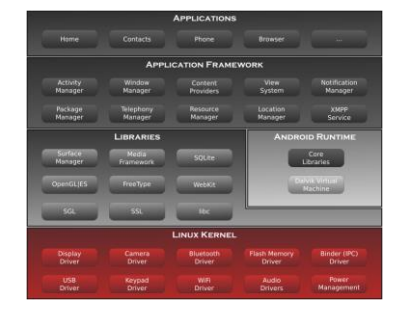

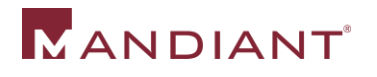

### Bash & BusyBox

### Android 2.3.x shell is terrible. *Terrible*.

- No autocomplete
- No coloring
- No pipes
- **Lack of tools/utilities** 
	- No editors
	- No \${your\_favorite\_tool}

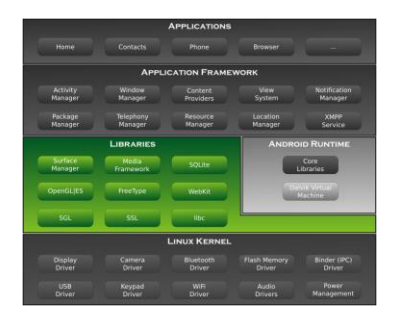

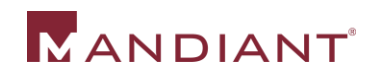

## Bash & BusyBox

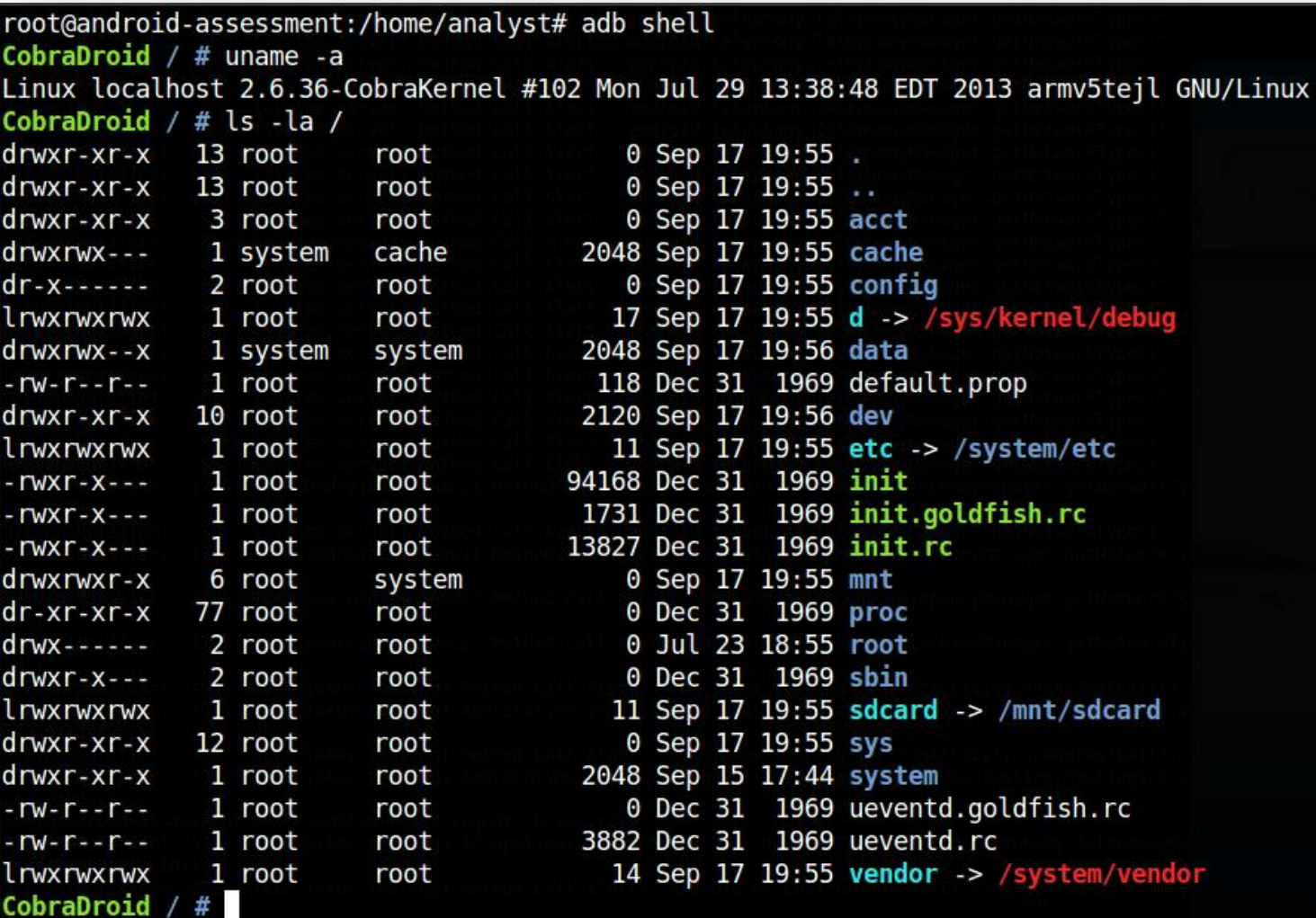

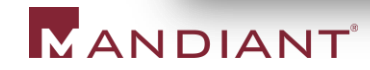

## Bash & BusyBox

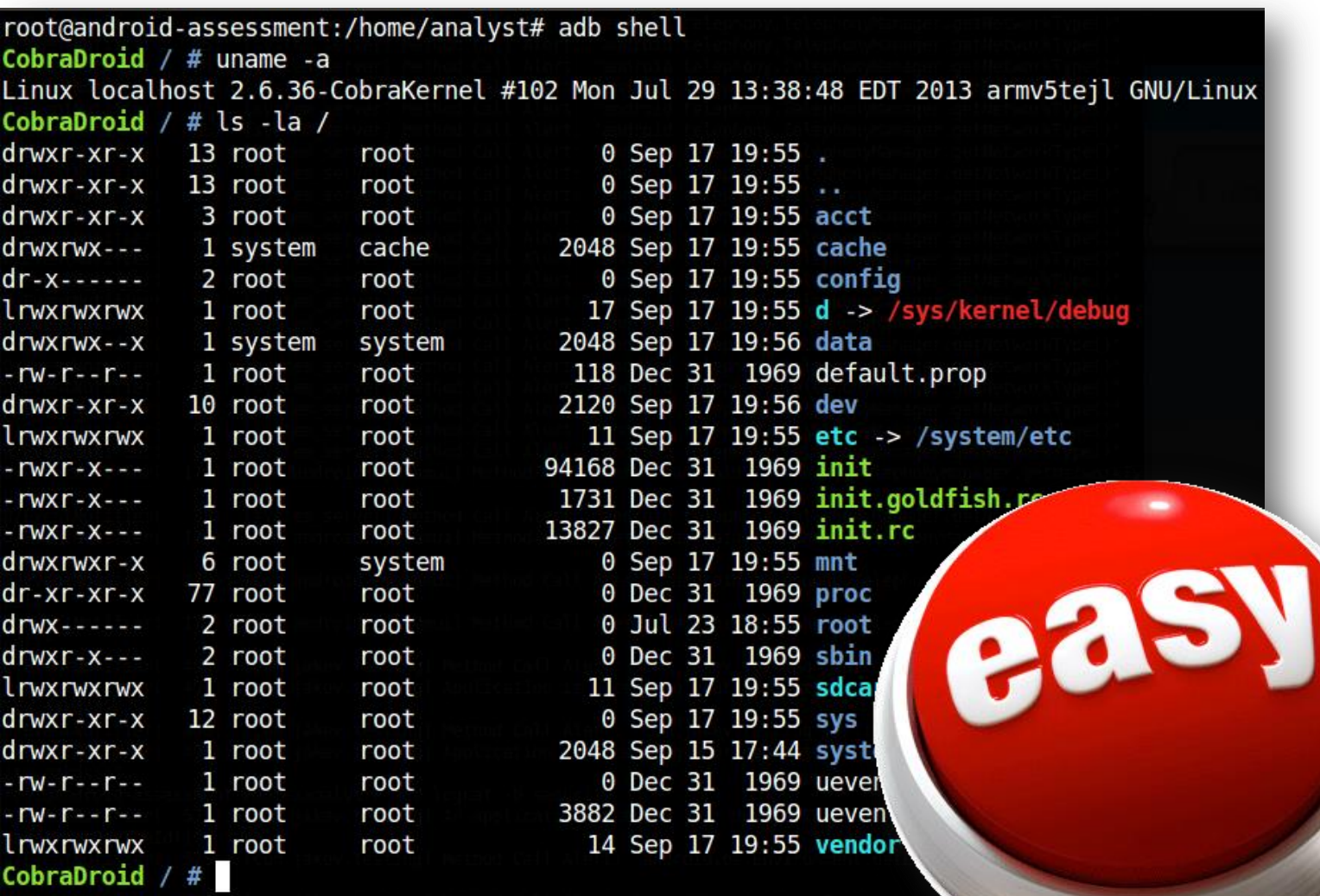

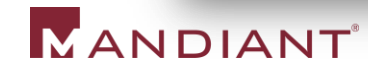

### LiME Forensics

- **EXTED Linux Memory Extractor by Joe Sylve (504ensics)** 
	- http://code.google.com/p/lime-forensics/
- **Allows for live memory acquisition via Loadable Kernel Module** 
	- **Open saved files with Volatility or Dalvik Inspector**
- Modified to fit CobraDroid as device driver + user-space API
	- https://github.com/jakev/lime-forensics-jakev

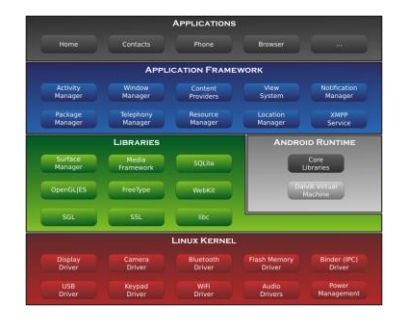

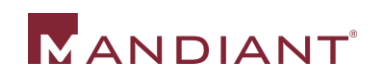

### LiME Forensics

- **.** "lime" command line utility
	- Links against "liblime.so"
- "android.jakev.Lime" class for Android applications
	- **NOT SAFE!** Currently implementing safer solution
	- Gives Android application access to kernel driver

CobraDroid /  $\#$  lime -d/mnt/sdcard/memory.dump -fraw Disk mode selected: /mnt/sdcard/memory.dump Output format: raw About to dump memory to disk...

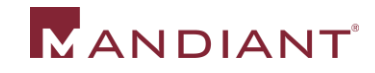

### Editable Radio & Device Identifiers

- Lets you make the phone look like anything you want!
- Helps with application whitelisting/blacklisting
	- **Iomia Lineum External Contains Transform Interity Contains** 15 Inches. In the carrier Verizon, or AT&T? Is it a Notia?
- **Previously very tedious to change on emulator** 
	- Radio properties: Modify "emulator-arm" binary
	- Device properties: Modify :"/etc/build.prop" and reconstruct the "system.img"

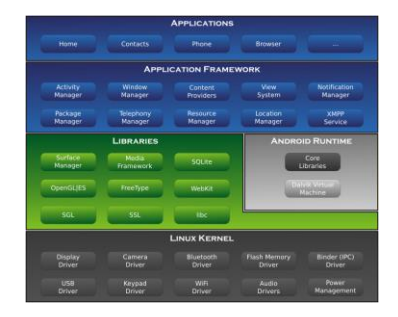

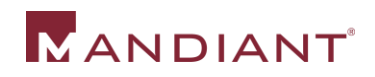

### Editable Radio & Device Identifiers

- **-** Re-written "TelephonyManager" class
	- Queries a custom file instead
- Removed "android.os.Build" class initialization in Zygote
	- **Hooked "SystemProperties" class**
	- Queries a custom file instead

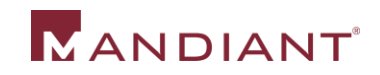

### Editable Radio & Device Identifiers

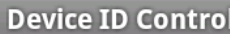

lSet MDN

15555215554

lSet VoiceMail Number

+15552175049

Set Device ID (IMEI/MEID)

00000000000000

Set Subscriber ID (IMSI)

310260000000000

Set SIM Card Serial

89014103211118510720

**Update Values** 

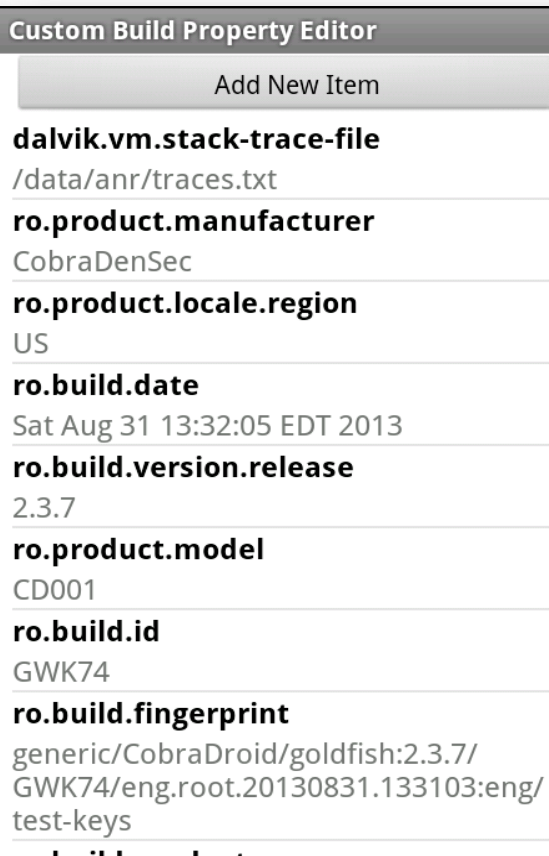

. . . . . . . .

#### **Custom Build Property Editor**

**Add New Item** 

dalvik.vm.stack-trace-file

/data/anr/traces.txt

ro.product.manufacturer

CobraDenSec

ro, product locale region

ro.product.model ro.

iPhone 5s

Save Cancel

ro.build.id

GWK74

Sa

ro.  $2.$ 

ro.

 $CD$ 

#### ro.build.fingerprint

generic/CobraDroid/goldfish:2.3.7/ GWK74/eng.root.20130831.133103:eng/ test-keys

## SSL Validation Bypass

- Allows you to man-in-the-middle any SSL connection
	- Disables certificate pinning and CA validation silently
- Re-written constructors and getter/setters
- Works for all default SSL libraries on Android 2.3
	- **HttpsURLConnection (core.jar)**
	- DefaultHttpClient (ext.jar)
	- SSLSocketFactory (ext.jar)

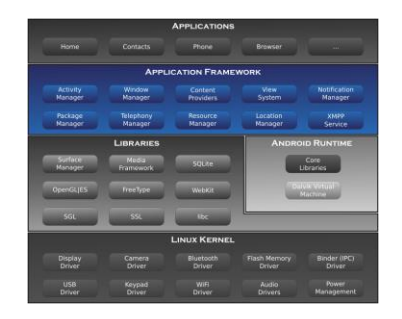

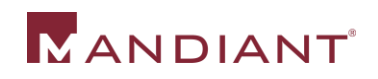

## Application Specific Packet Capture

- *Show me only traffic for application X (and application Y)*
	- **Focus on only the traffic you actually care about**
- Uses Custom "iptables" rules to redirect traffic
- View in Wireshark afterwards
	- Tested on 1.8.5 Stable, 1.11.0 Dev. (incompatible with older versions)

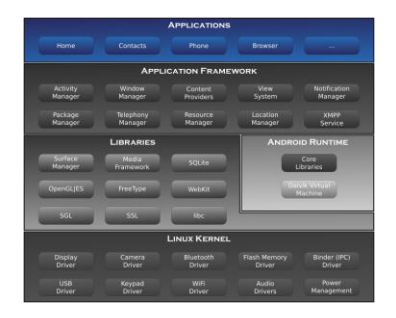

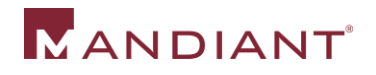

## Application Specific Packet Capture

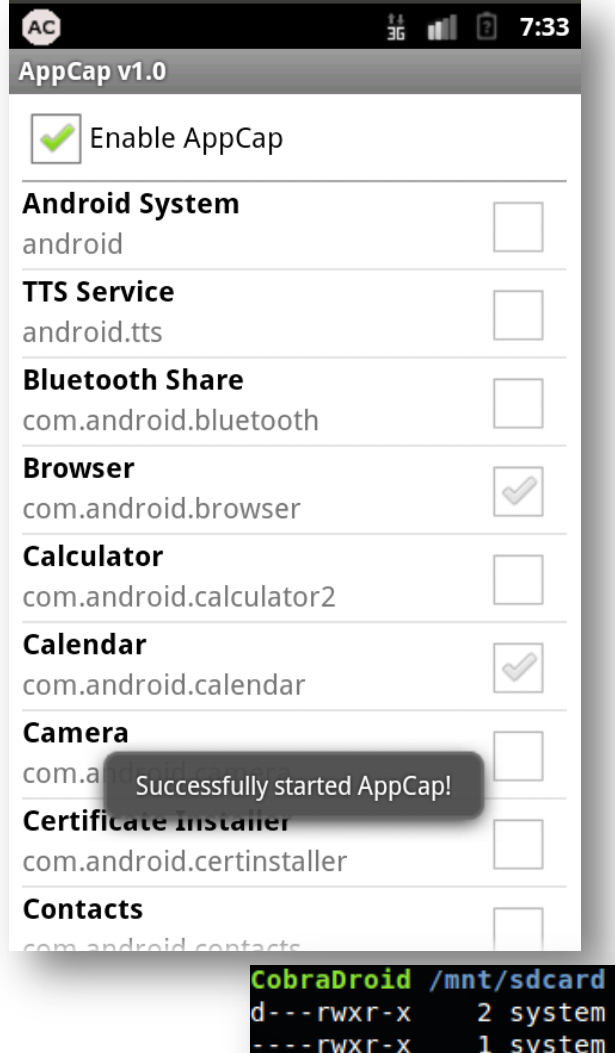

MANDIANT

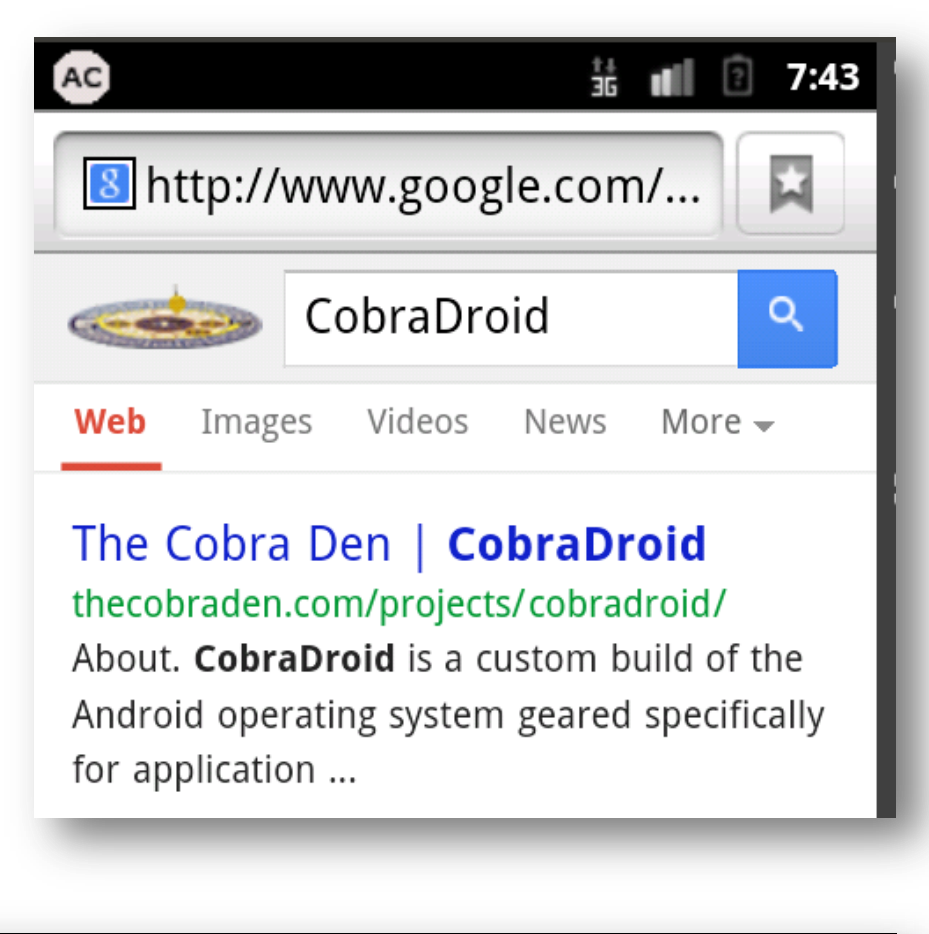

ls -l sdcard r sdcard r CobraDroid /mnt/sdcard #

2048 Sep 18 18:32 LOST. DIR 641024 Sep 18 19:45 appcap-20130918 193754.pcap

## Android Packages

- **ProxyDroid** 
	- **-** Makes it painless to proxy traffic on the emulator
- Superuser/"su"
	- **Provides root level access to the device**
- Drozer
	- Allows you to assume the role of an Android application at a command line
- **EmuCoreTools** 
	- **Front-end interface to CobraDroid features**

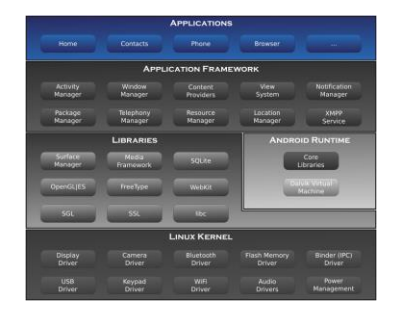

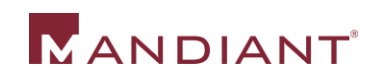

- **Hooked Dalvik VM to alert when a method is called** 
	- **-** Lots of potential here!
- Could have an entire 45 minute talk on hooking the DVM
	- I'm going to try and do it in about  $7 \circledcirc$
- **TL;DR – Instrumenting method byte-code during Class loading**

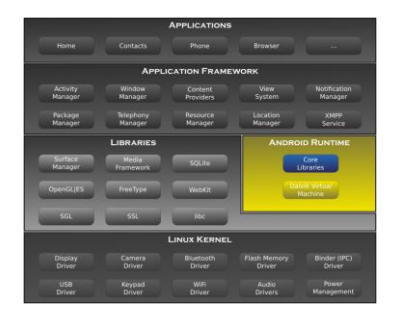

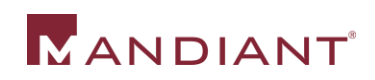

#Prototype Hook Configuration File  $# \, \text{v0.1}$ 

# Our System Hook Section .sys

#### # Getting radio parameteres

android.telephony.TelephonyManager getDeviceId @Alert getLine1Number @Alert getSubscriberId @Alert

# Getting environment directories

android.os.Environment getExternalStorageDirectory @Alert

# Sending SMS

android.telephony.qsm.SmsManager sendDataMessage @Alert "Send a data based SMS to specific application port" sendMultipartTextMessage @Alert sendTextMessage @Alert

#### .end

```
#Our Application Hook Section
. app
# An Application Hook
com.jakev.testing.TestingActivity
         nzkds @Alert "Obfuscated method is accessing your contacts!"
.end
```
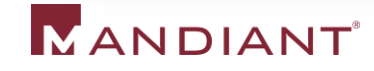

#### #Prototype Hook Configuration File  $# \, \text{v0.1}$

# Our System Hook Section

.sys

#### # Getting radio parameteres android.telephony.TelephonyManager getDeviceId @Alert getLine1Number @Alert getSubscriberId @Alert

#### # Getting environment directories

android.os.Environment getExternalStorageDirectory @Alert

# Sending SMS

android.telephony.qsm.SmsManager sendDataMessage @Alert "Send a data based SMS to specific application port" sendMultipartTextMessage @Alert sendTextMessage @Alert

end

. app

#Our Application Hook Section

### **Application Hooks**

**System Hooks**

# An Application Hook com.jakev.testing.TestingActivity nzkds @Alert "Obfuscated method is accessing your contacts!" .end

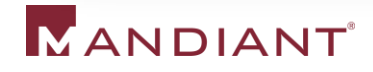

■ It's magic! (…right?)

root@android-assessment:/home/analyst# adb logcat -b security D/EventNotifier( 575): [com.jakev.testing] An application accessed your device ID! "android.telephony.TelephonyManager.getDeviceId()" D/EventNotifier( 575): [com.jakev.testing] Method Call Alert: "android.os.Environment.getExternalStorageDirectory()" D/EventNotifier( 575): [com.jakev.testing] Method Call Alert: "com.jakev.testing.TestingActivity.snakeTestCall()" D/EventNotifier( 575): [com.jakev.testing] Obfuscated method is accessing your contacts! "com.jakev.testing.TestingActivity.nzkds()"

 $id$  according to theme  $(\text{and } \text{with }$ 

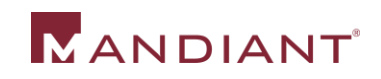

## Step #1 – DVM Startup

- Read configuration file and parse hooks into global DVM memory
	- Utilize the "gDvm" variable (DvmGlobals struct)
- **Allocate additional space for new data based on** configuration
	- Modify calloc() calls when initializing "pDvmDex" (DvmDex struct)

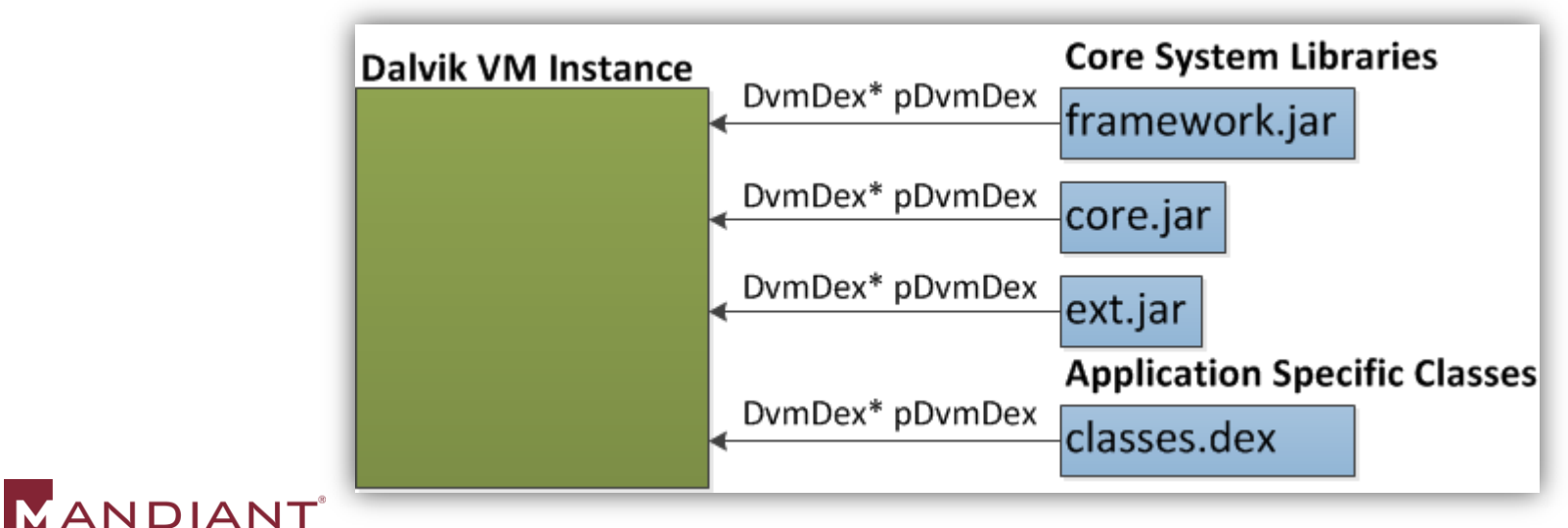

## Step #2 – Class/Method Loading

- Read global memory to determine if loaded class and method should be hooked
- If we hit a hooked method, we need to allocate additional space for new instructions (DexCode struct)
	- The original DexCode structure is read-only mapped directly from the DEX file…
	- We allocate a new DexCode structure, and use that instead!

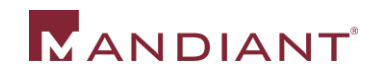

### "DexCode" Structure

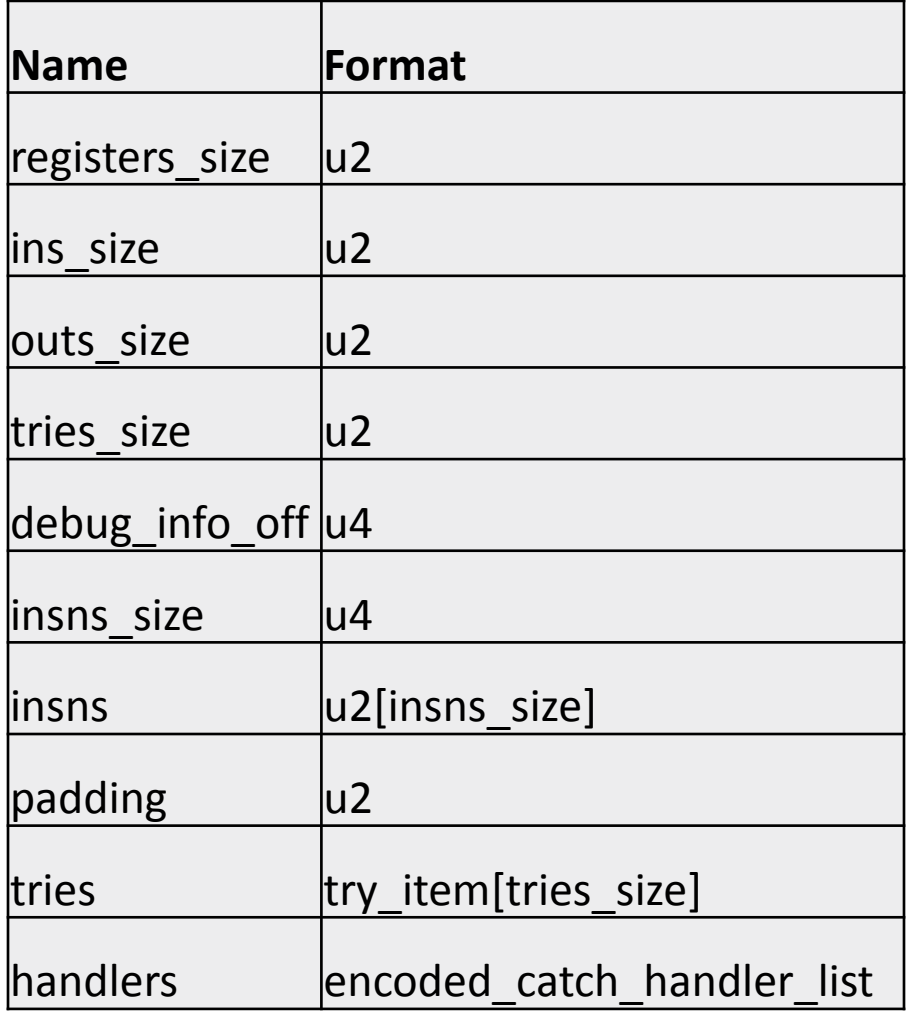

### ■ Contains all details for a method

### **MANDIANT**

### "DexCode" Structure

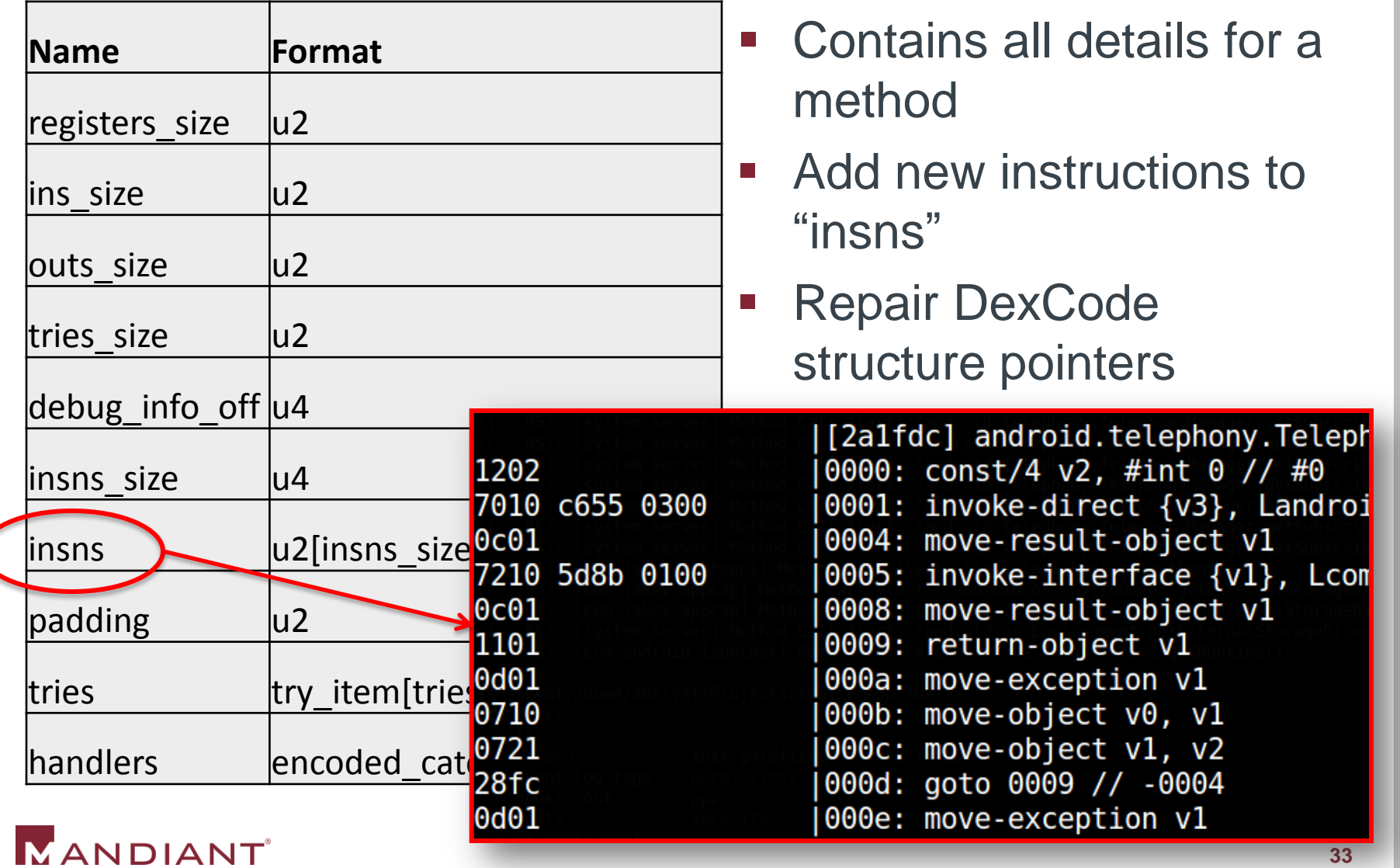

### Step #2 – Class/Method Loading

- Add instructions to beginning of "insns" to call the "EventNotifier" class
	- "notifyEvent" is responsible for printing to the logs
	- **Assumes we know the location of this class/method**

```
LOGI ("There is no payload. Adding 3 insns.");
/* invoke-static {}, Landroid/jakev/EventNotifier; .notifyEvent
 * [71 35c]
 * B|A|op CCCC G|F|E|D
 * [B=0] op \{\}, kind@CCCC
 * A=0, B=0 op=71, GEFD=0
 * 00 71 [CC CC] 00 00
 \star /
pDexCode->insns[0] = 0x0071;pDexCode->insns[1] = eventNotifierMethId;
pDexCode->insns[2] = 0x0000;
```
### MANDIANT<sup>®</sup>

### Step #3 – Resolving

• Resolving occurs at runtime, when the DVM must determine what code to run and where it is located

```
private void test() {
    String s1 = "HERE";String s2 = "BSides Rulez";Log.d(s1, s2);ļ
```
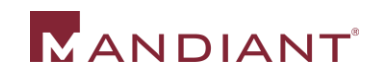

### Step #3 – Resolving

• Resolving occurs at runtime, when the DVM must determine what code to run and where it is located

```
private void test() {
    String s1 = "HERE";String s2 = "BSides Rulez";Log.d(s1, s2);ļ
```
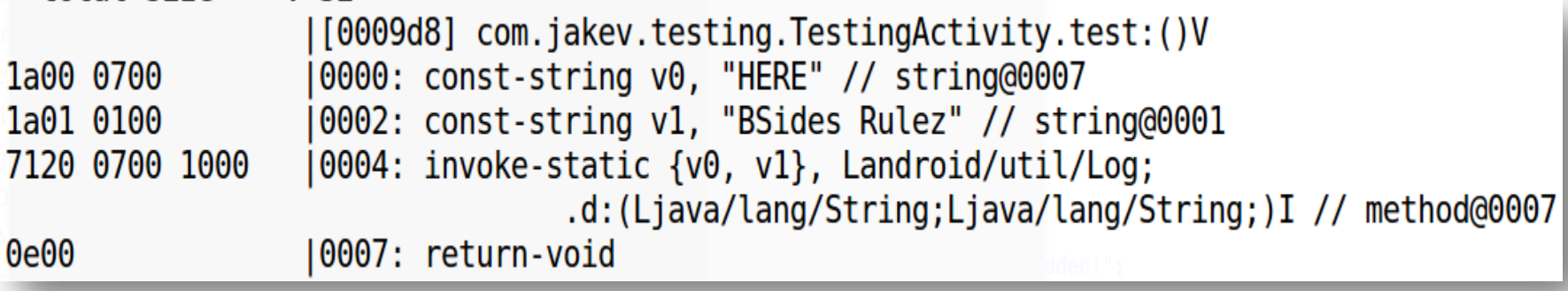

### **MANDIANT**

### Step #3 – Resolving

**Resolving occurs at runtime, when the DVM must** determine what code to run and where it is located

 $private void test()$ String  $s1 = "HERE";$ String  $s2 = "BSides Rulez";$  $Log.d(s1, s2);$ ļ

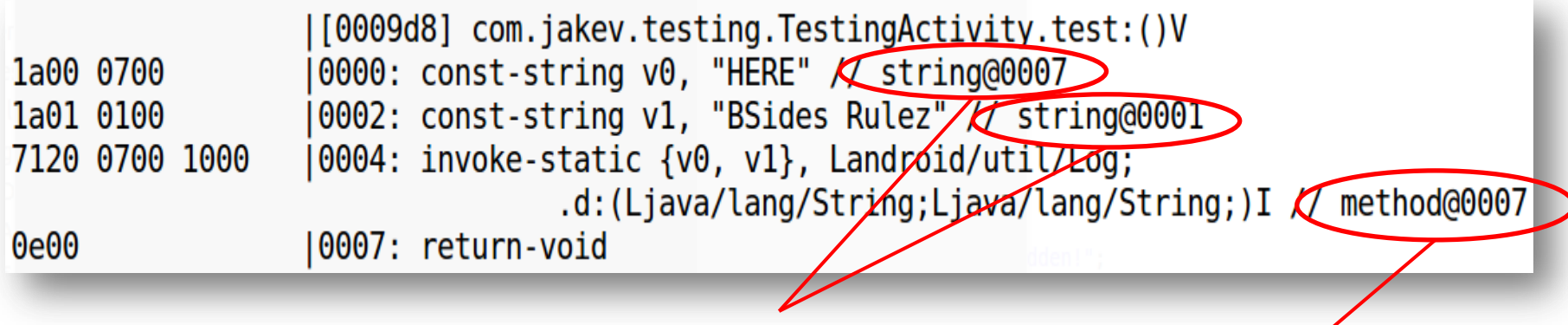

In our app's DEX file

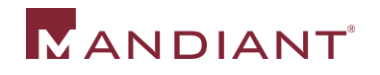

In another DEX file!

### Resolving Trick

- **Question**: How do we call a method or use a string that a DexFile/DvmDex structure does not know about?
- **Answer**: Provide an index beyond the constant pool size, then add checks to dvm.\*Resolver() function calls!
	- i.e. attempting to resolve string 8 out 7
	- Usually this indicates an error condition

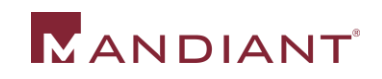

### Demo!

### Future Plans & Research

- Move to Ice Cream Sandwich (4.0.0+)
- **Expand hooking capabilities** 
	- **All "payload" action handler**
- **More "man in the middle" capabilities** 
	- SQL database queries
	- Intent intercepting

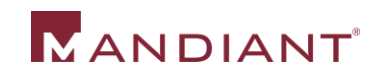

### Getting More Information

- Check my website & blog for updates, technical materials, etc.
	- http://www.thecobraden.com
	- http://blog.thecobraden.com
- Getting CobraDroid (beta)
	- http://www.thecobraden.com/projects/cobradroid
	- https://github.com/jakev/CobraDroidBeta (source)

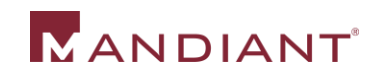

### The End

### **Feedback & Comments:**

https://www.surveymonkey.com/s/BSidesDC13-Speaker